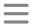

# Lifewire

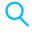

**DO MORE > SOCIAL MEDIA** 

# **Learn How to Use Twitter in 15 Minutes or Less**

Don't get left out!

Share Pin Email

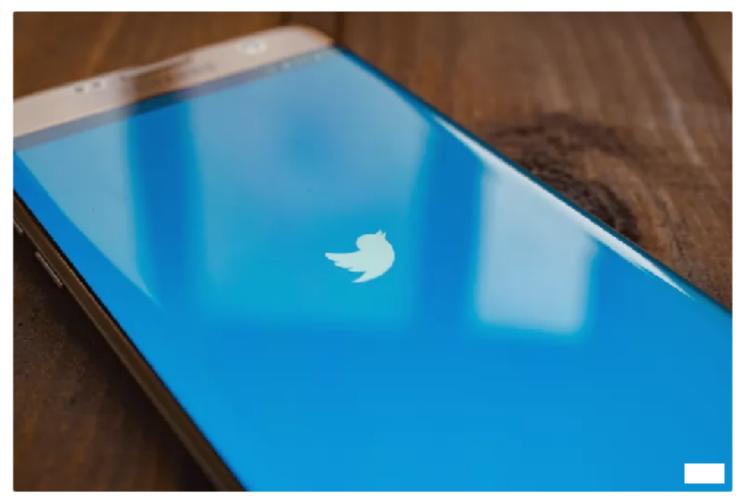

Shutterstock

# by **Leslie Walker**

Updated January 17, 2018

This how-to <u>Twitter</u> tutorial is designed to get you up and running on Twitter in 15 minutes or less.

Advertisement

first tweet, and deciding how you want to use I witter.

# Fill Out the Sign Up Form on Twitter's Home Page

First, go to twitter.com and fill out the three sign-up boxes on the right, entering your real name, real email address or phone number, and a strong password you'll need to write down and remember.

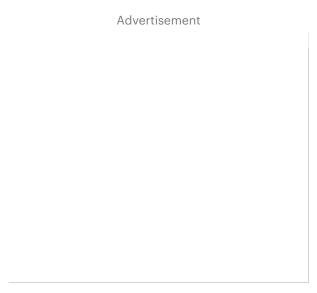

It's generally a good idea to give Twitter your real name because Twitter is all about real people. Right? Anyway, the next step is to deselect the 'Personalize Twitter' option you're given unless you really do want to receive lots of mail from Twitter.

After filling out your name, email and password, click "Sign Up." (You may have to fill out the "are you human?" box of squiggly letters to prove you're not a software robot.)

#### **Choose Your Twitter Username**

After you click **Sign up** Twitter will display another page with the three items you just filled out and a suggested Twitter <u>username</u> at the bottom. Your Twitter username can be different from your real name but doesn't have to be.

Twitter's suggested username will be based on your real name, but you are free to change it. If your real name is available on Twitter, that's usually a good username to choose.

Advertisement

random number. You can add a middle initial or shorten your name to a nickname; either is better than a number.

Your username is important because it will be shown to everyone on Twitter and will also form the URL of your Twitter address. (If your username is PhilHoite, your twitter URL will be www.twitter.com/philhoite.)

So make sure you choose something short and easy to remember, ideally with at least your first or last name in it so it's tied to you in some obvious way. "ProfPhil" is better than "Phil3." You get the idea.

Click Create My Account when you are done.

### Skip the "Who to Follow" and "What to Follow" Pages

Next, Twitter will invite you to find people to follow by asking you what topics interest you, but don't start following people just yet. You're not ready.

Skip these pages by clicking the blue **Next Step** button at the bottom of the first page. Then click the **Skip Import** button at the bottom of the next page, which invites you to search your email contacts to find people to follow.

#### **Confirm Your Email Address**

Go to your email account, check for the message that Twitter sent and click on the verification link it contains.

Congratulations, you are now a confirmed Twitter user!

#### **Fill Out Your Profile**

Your next step should be to flesh out your profile before you start following people.

Why? Because clicking "follow" on someone often causes them to click through and check you out. When that happens, you want your profile page to tell them who you are. You may not get another chance to persuade them to "follow" you, which means subscribe to their tweets.

So click **Profile** in the top menu on your Twitter home page, then **Edit Your Profile** and fill out the settings. To flesh out the profile info that others see, click the **Profile** tab in the settings area.

Uploading a picture of yourself will usually help get you more followers since it makes you seem more real. Click **Choose file** next to the picture icon and navigate your hard drive to find a photo you like, then upload it.

Next, add a short description of yourself (fewer than 160 characters) in the bio box. The good text here helps attract followers by making you seem more interesting. It's also worth specifying your city and linking to any website you may have in those boxes.

Click Save when you're done filling out the short profile.

You can customize your design colors and background image by clicking on the "design" tab, and that's a good idea, too.

# **Send Your First Tweet**

Since you're no doubt itching to get started and become a <u>true Twitterer</u>, go ahead, send your first tweet. Sending these messages can be the best way to learn how to Twitter – learning by doing.

It's a little like a Facebook status update, only the Twitter messages you send are public by default, and must be short.

To send a tweet, type a message of 280 characters or less into the text box that asks "What's Happening?"

You'll see the character count drop as you type; if a minus sign appears, you've written too much. Trim a few words, and then when you're satisfied with your message, click the **Tweet** button.

Resist the urge (for now) to use strange Twitter language. You'll learn the lingo as you go.

So that's it. You're a Twitterer! There's plenty more to learn, but you're on your way.

# **Decide How to Use Twitter, for Business or Personal Goals**

After finishing this beginning Twitter tutorial, your next step will be deciding who to follow and what kind of followers you hope to attract.

Read Choosing A Twitter Strategy guide to help you figure out who you should follow and why.

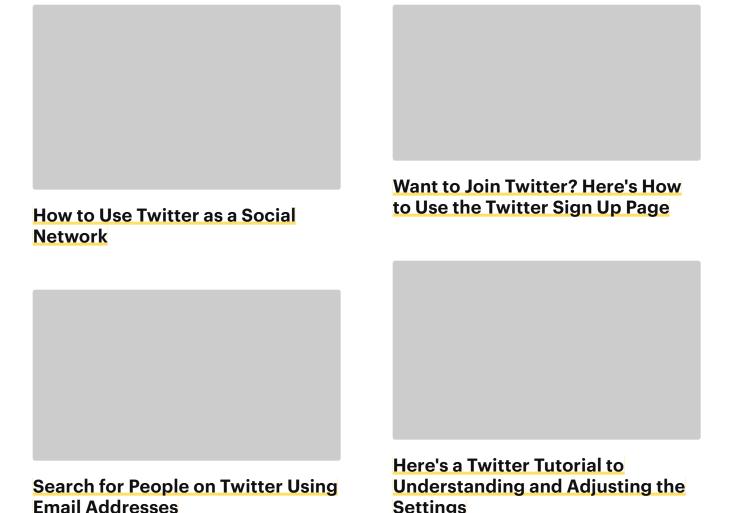

Settings

| How to Use Twitter to Make Your                     |                                                          |
|-----------------------------------------------------|----------------------------------------------------------|
| Tweets Go Viral                                     | Sure-Fire Ways to Get Twitter Followers                  |
| What You Need to Know About Twitter Direct Messages | Learn Tweeting Slang: A Twitter Dictionary               |
|                                                     | Save Your Twitter Search Searches to Use Again and Again |
| What Is Blocking On Twitter and How Does it Work?   | How to Navigate Your Twitter Account Settings            |

|                                                               | How to Set Up Twitter on the iPad             |
|---------------------------------------------------------------|-----------------------------------------------|
| How to Use Twitter @Replies and Direct Messages               |                                               |
| Twitter Tutorial: Using Your Twitter Homepage & Activity Feed | 10 Ways Every Blogger Should Use Twitter      |
|                                                               | Getting the Most Out of Your Twitter Timeline |

|            | <br>-  | TO 40 |    |     |       |
|------------|--------|-------|----|-----|-------|
| $=$ $\sim$ | <br>rъ | W 10  | // |     | 11 65 |
|            | <br>w  | w     | "  | W., | ,     |

# Facebook

HOW TO FIX

BUY DO MORE

About Us Advertise

Privacy Policy Cookie Policy

Careers Contact

Terms of Use